## What is Span of Control?

## **Definitions**

Span of Control is the number of people for which a leader is responsible. This includes direct and indirect reports. This is calculated by taking the count of Individual Contributors divided by the count of Leaders

**Management Level** is used to identify the difference between individual contributors and different levels of leaders:

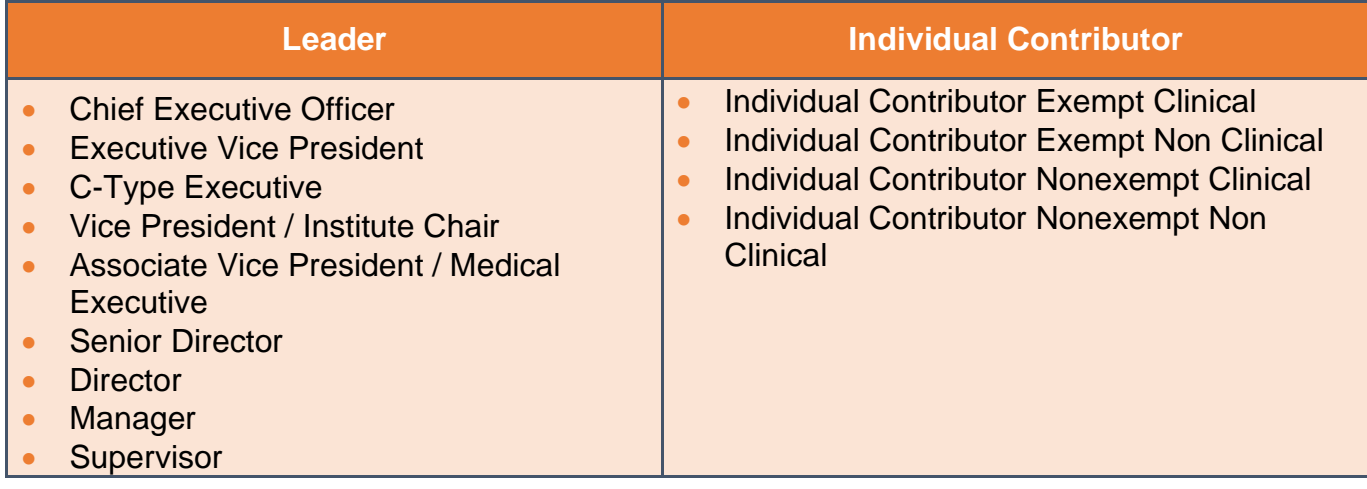

## Running the Report

To get to this report, type **RPT – Span of Control** in the Workday search bar.

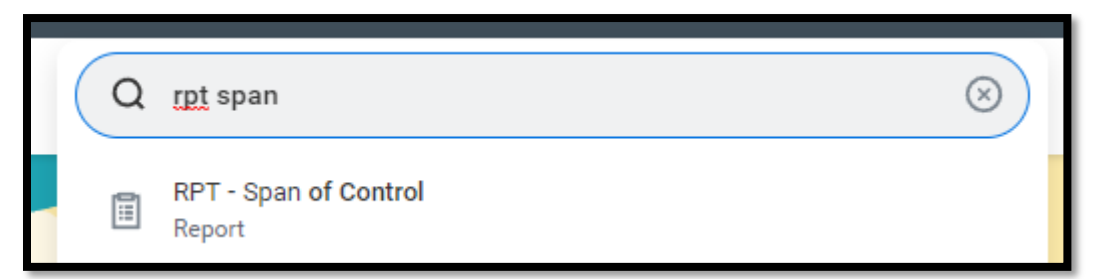

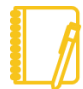

**NOTE:** This report is designed for managers and will only display data for workers that roll up to the manager.

## **Prompts**

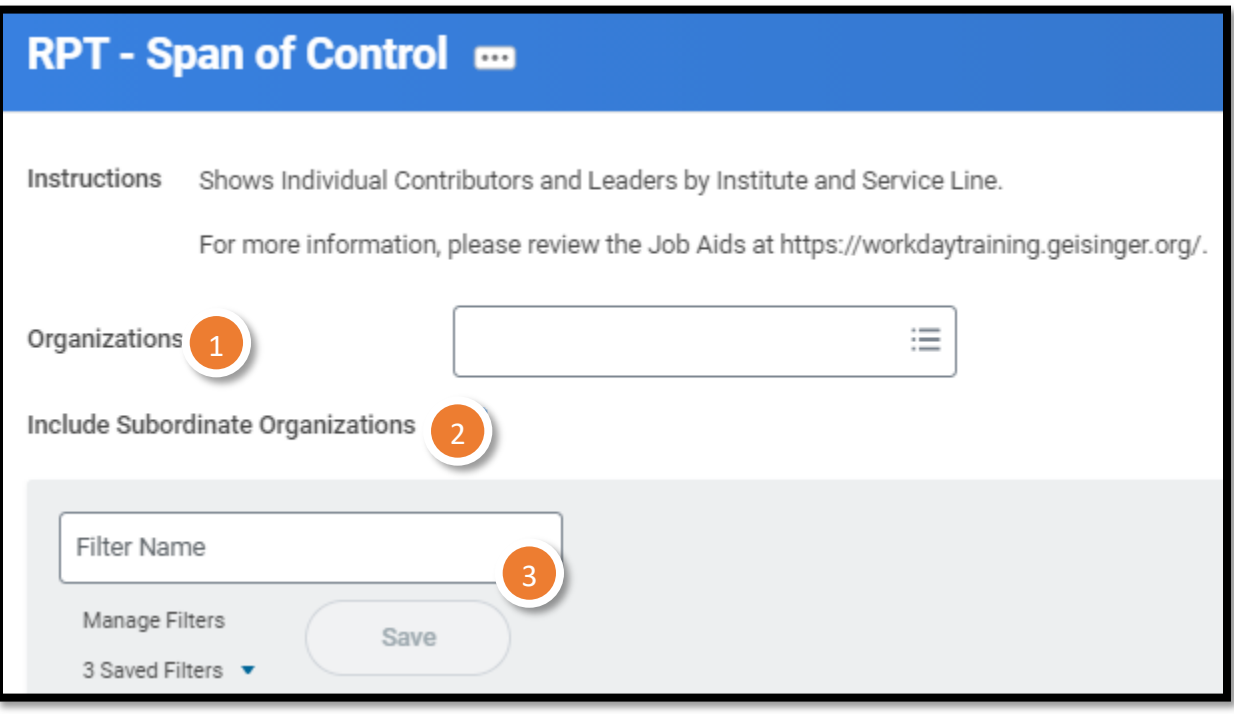

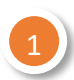

### **ORGANIZATIONS**

You can choose the supervisory organizations\*. Please be sure to select all the applicable organizations. For example: Please select both Position Managed (PM) and Job Managed (JM) orgs to view all employees that roll up.

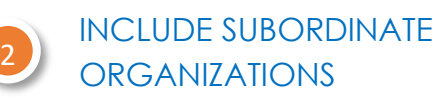

If you choose the top level supervisory organizations under **Organizations**, you should check this box to see all the individuals that roll up to those sup orgs.

## **FILTERS**

If you run this report frequently for the same population(s), you can Save your filters. To do so, enter the appropriate information in the prompts, enter a Name for your filter and click Save. When you go to run this report again, you can click the arrow next to Saved Filters to choose a filter you created previously. Filters are unique to you and are not sharable. 3

\***Supervisory organizations** represent the reporting hierarchical structure in Workday. Each manager has two supervisory organizations – one for each type of staffing model. For more information, view **this** [job aid.](https://workdaytraining.geisinger.org/PDFContent/J175_SupervisoryOrganizationsOrgCharts.pdf)

## Reviewing the Data

### **CHART**

Workday provides a graphical representation of the information in your chosen filters. It only displays the top ten service lines with the highest spans of control.

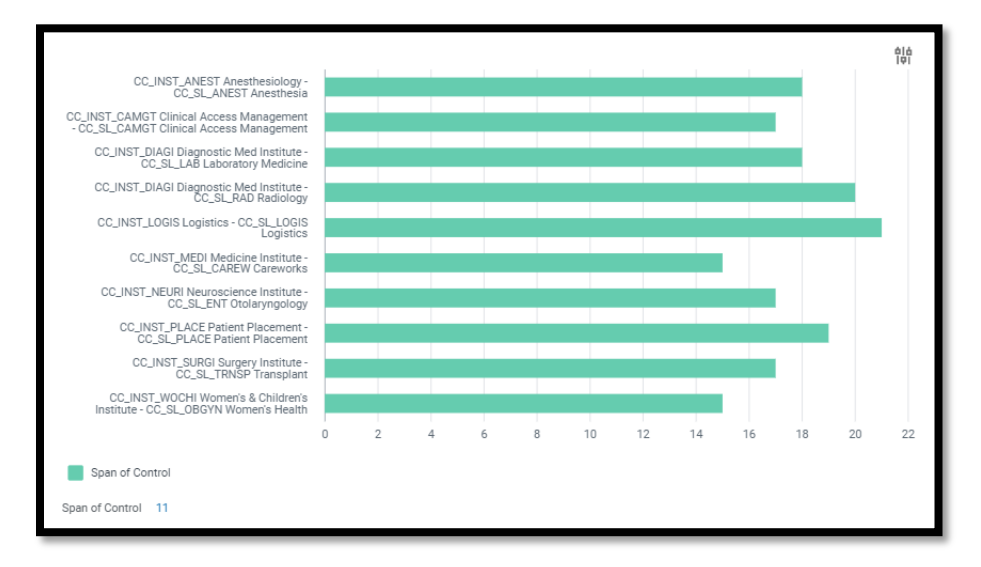

### TABLE

The information is grouped by Institute and Service Line for the worker's primary position. Span of control is then indicated in the far right column.

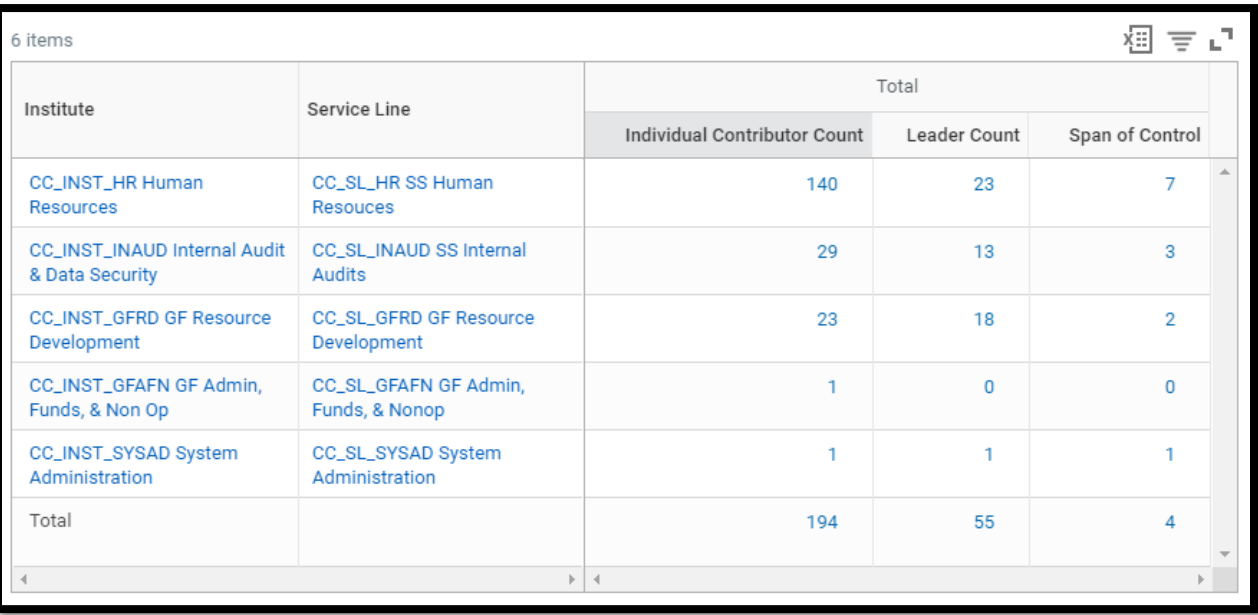

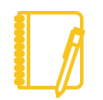

**NOTE:** This data does not include Contingent Workers. Also, this report is designed for managers and will only display data for workers that roll up to the manager.

### DRILLING DOWN

Anything in blue text on a report can be clicked on to view more details; this is called **Drilling Down**. When you Drill Down, there are **Criteria** options at the top.

You can change the way the data is displayed: for example, to see the information by **Cost Center**, choose that in the **View by: Select a Field** option and then choose **Refresh**.

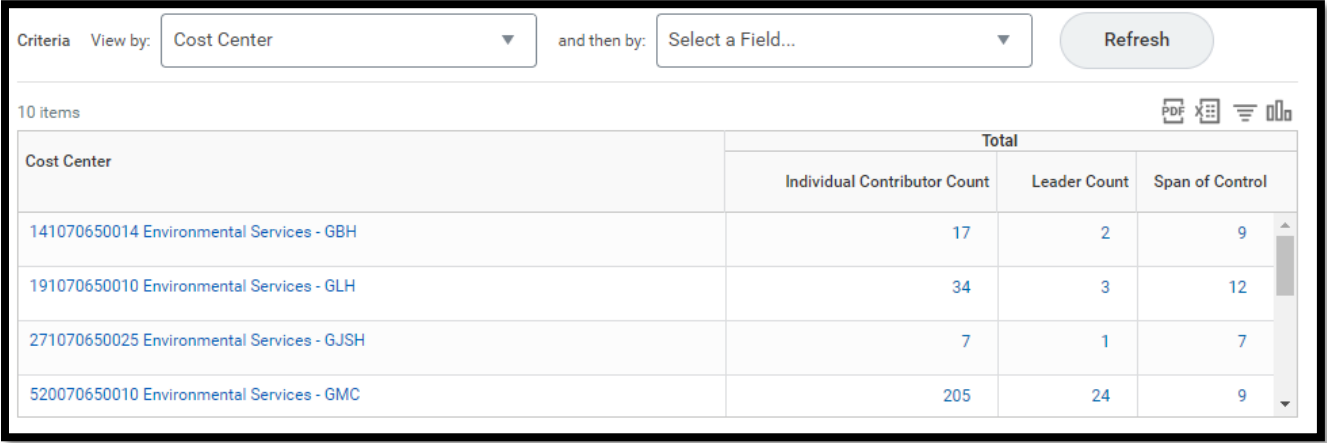

**NOTE:** If you drill down on the Individual Contributor or Leader Counts, you will see a full list of all workers in that institute/service line – it is not automatically limited to the selected group of individuals. Use the **Criteria** or the **Filters** to look only at Individual Contributors or Leaders.

## Want more details?

Check out our **RPT – Span of Control Details** report. This report shows all the details that are shown in aggregate on the RPT – Span of Control report. You can export it to Excel and use pivot tables to see the data in different ways.

**Have Questions?** Contact our HR Technology team at [HR\\_Data\\_Request@geisinger.edu](mailto:HR_Data_Request@geisinger.edu)

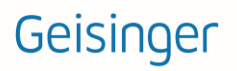